# Data Sheet NCP Volume License Server

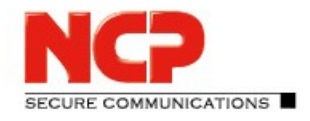

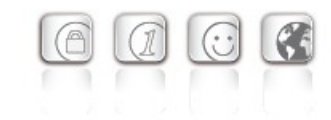

## **Central License Assignment for NCP Juniper and Android VPN Clients**

- Roll out of any number of licenses
- Release and assignment via web interface
- **volume license**

#### **Central license management**

The NCP Volume License Server (VLS) allows a central assignment of any number of licenses to the same number of clients within a company network which uses the VPN Clients NCP Secure Client - Juniper Edition or NCP Secure Android Client Volume Edition. Installation of the VLS requires a Windows system.

#### **Bundled licensing**

NCP bundles the purchased licenses (at least 25 Juniper Client licenses or at least 5 Android Client licenses) with bundle-ID and bundle-key. When the administrator loads the bundle license onto the VLS, the VLS contacts the NCP Activation Server via Internet and then securely receives the corresponding single licenses through SSL transfer. Next the administrator creates an initialization file at the VLS and rolls it out to the corresponding clients. The administrator can easily add further licenses even at a later date (at least 25 Juniper Client Licenses or at least 5 Android Client Licenses). The NCP Secure Android VPN Client Volume Edition, incl. its license management is independent from Google Play regarding licensing.

### **Secure license rollout**

A VPN tunnel secures license rollout. This protects the license transfer between client and VLS against manipulation, listening in and theft.

### **Release and assignment via web interface**

Each bundle license has a serial number of its own, which allows unambiguous binding of the license to the client (displayed through host name). Hence, a

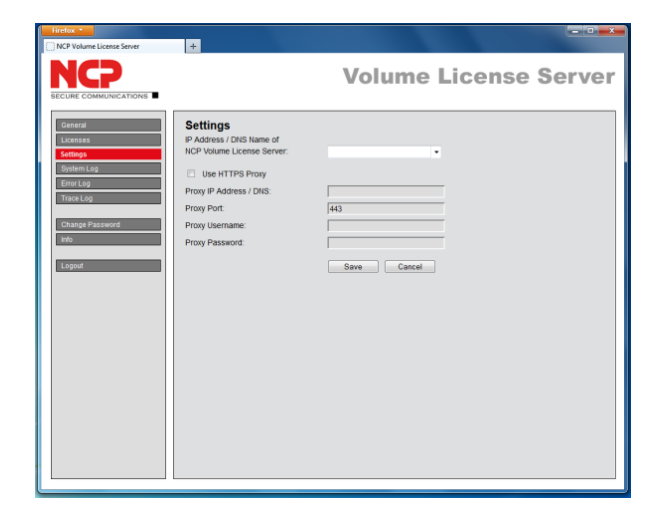

license cannot be used several times concurrently. However, it is possible to release a license through the VLS web interface and assign it to a different client PC. The web interface features an overview over serial number, bundle ID, product name, product version and host name of the client PC. Some simple mouse clicks allow the administrator to view all free licenses of the license pool as well as the used licenses and the last time each client connected to the VLS.

#### **Change of license through a single click**

When an employee leaves the company and, for that, the administrator wants to withdraw this client PC license and release it into the license pool, a search function enables the administrator to select its serial number and/or host name of the license client PC and move it to the pool of free licenses with a single click on "unbind license".

### **Software and license update**

When the administrator enters bundle ID and bundle key, the VLS is able to download the latest licenses for each product with a licensed software update from the NCP Activation Server. Then he generates a new initialization file and installs it the same way as with first-time licensing.

Next Generation Network Access Technology

# Data Sheet NCP Volume License Server

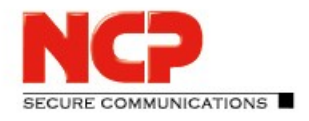

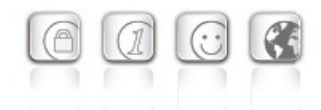

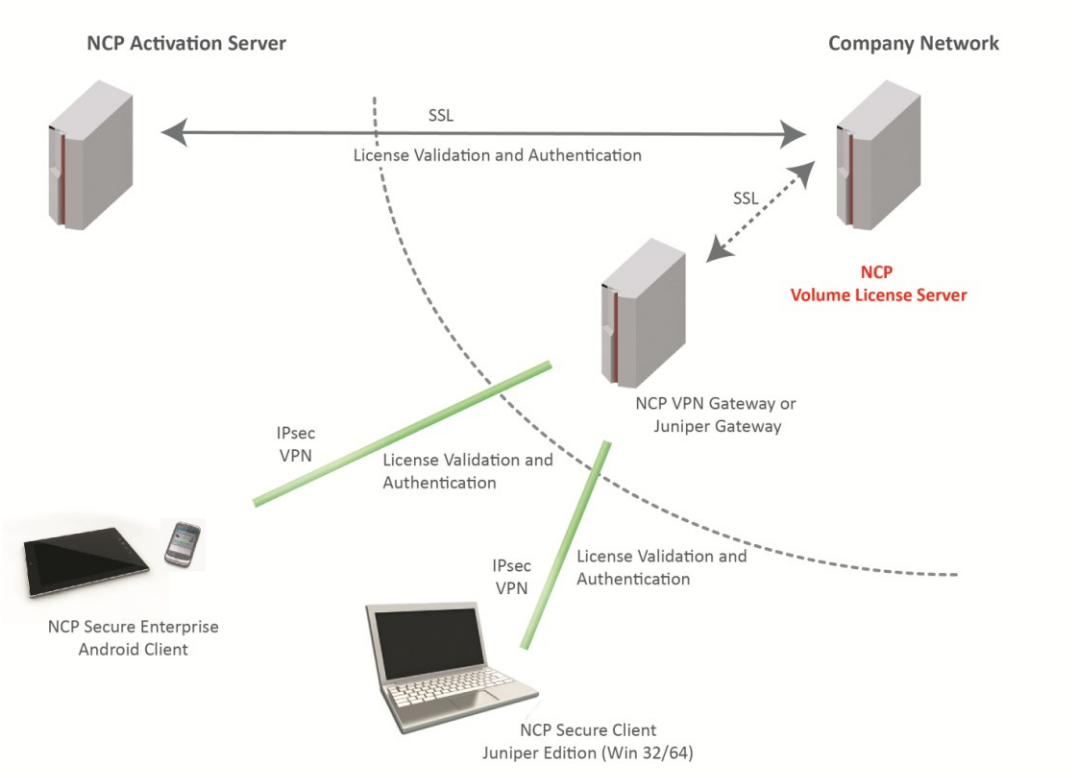

## **Volume License Server**

#### **Technical Data**

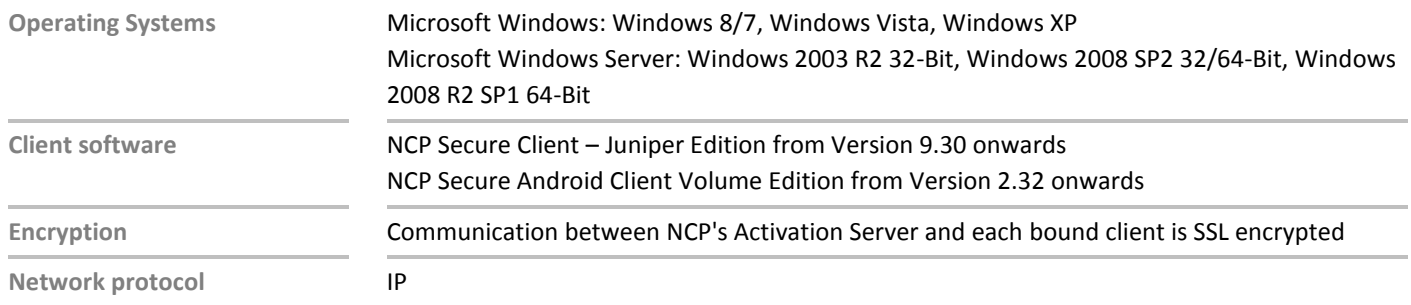

#### Please read the release notes for further information:

<https://www.ncp-e.com/en/resources/download-vpn-client/version-information.html>

## Next Generation Network Access Technology